**How to get to user interface settings:** Open Left Main Menu → Settings → User Interface. User interface settings cover work with the user interface of the GPX Viewer app.

Description of user interface settings items:

- **Language** the setting of language in which the application operates. By default, it is the system language.
- **Visual theme** a choice between a dark or light visual theme.
- **Keep screen on** option to turn on/off whether the screen should be on while a map is displayed.
- **Disable screen lock** option to turn on/off screen locking after turning the screen off when the map is shown.
- **Show in fullscreen** option to turn on/off android notification bar display.
- **Orientation lock** choose in which mode the orientation lock should work.
- **Show map buttons** option to choose whether compass, location, and zoom buttons should be displayed.
- **Enable map gestures** option to choose whether rotate, scroll, tilt and zoom gestures should work.
- **Show bigger location icon** option to enlarge location icon in online maps.
- **Show coordinates** option to turn on/off coordinates being shown on the map.
- **Show crosshairs** option to turn on/off crosshairs to be shown on the map.
- **Show scale bar** option to turn on/off scale bar to be shown on the map.
- **Show Follow GPS button** option to show follow GPS button on the map.
- **Volume buttons as zoom** option to enable volume buttons to be used for zoom.
- **Max speed on speedometer** the setting of the maximum speed of the speedometer to be displayed on the map.
- **Move to tracks/routes and waypoints on startup** move the map with a focus on tracks/routes and waypoints on application startup.
- **Close confirmation** option to turn on/off showing application dialogue before the application is closed.
- **Show application toolbar** option to turn on/off showing application toolbar on the top of the map.
- **Show track/route name** option to turn on/off showing track/route name on the top of the map.
- **[Toolbar Action Buttons](https://docs.vecturagames.com/gpxviewer/doku.php?id=docs:toolbar_action_buttons)** customization of toolbar buttons in the toolbar above the map.

Last update: 2023/03/27 docs:settings\_user\_interface https://docs.vecturagames.com/gpxviewer/doku.php?id=docs:settings\_user\_interface&rev=1679924107

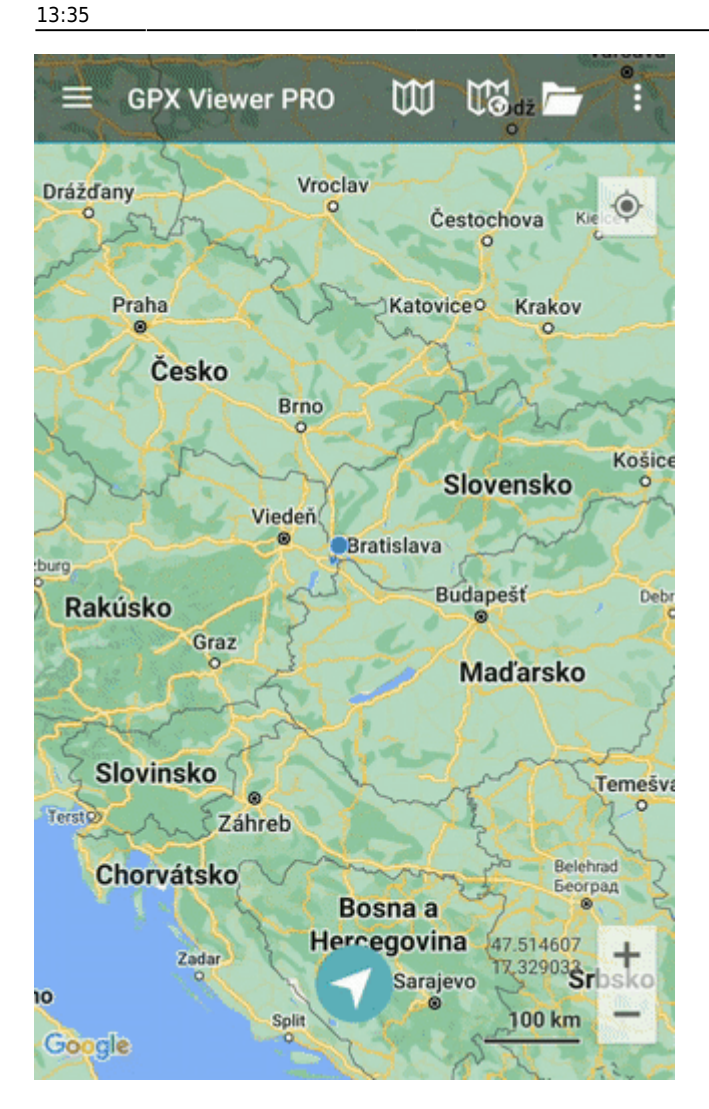

From:

<https://docs.vecturagames.com/gpxviewer/>- **GPX Viewer User Guide**

Permanent link: **[https://docs.vecturagames.com/gpxviewer/doku.php?id=docs:settings\\_user\\_interface&rev=1679924107](https://docs.vecturagames.com/gpxviewer/doku.php?id=docs:settings_user_interface&rev=1679924107)**

Last update: **2023/03/27 13:35**

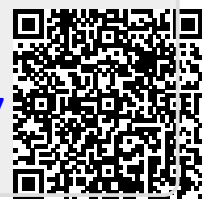